#### LPIC-1 102-500 – Lesson 3

#### **106.1** Install and configure X11

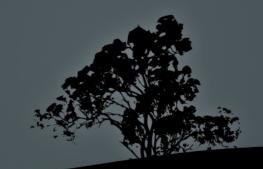

### Terminology

- Desktop Environment: A collection of programs, icons, themes to provide a unique user interface. They use Window Managers to talk to the X Window System (X Server).
- Window Manager: a system that generates Windows (or Frames). It serves as a client to the X Window System.
- X Window System: it the server that provides the underlying system for the Graphical environment to work.

### Window Managers

- **Mutter**: used in GNOME
- **KWin**: used in KDE
- Compiz: A popular Window Manager with 3D effects
- AwesomeWM: A tiling Window Manger

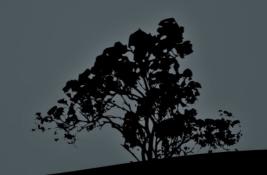

#### The X Window System (X11)

- The X Window System (X11 or simply X) is a windowing system traditionally used on Graphical Linux Installations
- X.Org (Xorg) is the most popular implementation of the X11 standard. Other implementations are XFree86 and Xwin for MS Windows.
- It uses the *client-server model*. That means it has to be paired with a *Window Manager* (client). By default that Window Manager is **TWM**.
- Because of various design limitations it is gradually being replaced by the Wayland display server protocol.

## **Installing X.Org**

Installing Xorg on Debian/Ubuntu:

\$ sudo apt install xorg # Full
\$ sudo apt install xserver-xorg-core # Server only

Installing Xorg on RedHat/CentOS/Fedora:

\$ sudo yum groupinstall "X Window System" # replace
yum with dnf of Fedora and recent versions of RedHat/
CentOS

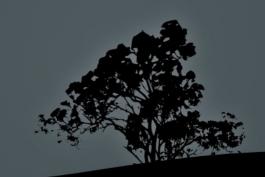

## **Starting** X

- To start the Graphical Environment on a CLI-only Linux system, we have to run X or startx
- X is usually a symlink to the Xorg executable. We usually avoid runnin X directly. Running startx is preferable.
- startx is a script that prepares the environment to allow X to start.
- If X fails to start a *.xsession-errors* file will be created under your home directory.

### **Display Managers**

X is rarely started directly from the command line. Usually we use services called **Display Managers** that handle the session and the graphical login. Some Display Managers:

- **Gdm**: Used by the Gnome Desktop
- Kdm: Used by the KDE Desktop
- **Xdm**: A simple Display Manager for X
- LightDM: A lightweight Display Manager.

#### The Xorg configuration

- Usually under /etc/X11/xorg.conf
- You can also create your own custom configuration files under /etc/X11/xorg.conf.d (ending in .conf)
- A new sample xorg.conf can be generated on a Guiless terminal (ex. Ctrl-Alt-F2) with:

\$ sudo X :1 -configure

\$ sudo ls -l /root/xorg.conf.new
-rw-r--r- 1 root root 3306 Nov 26 10:08 /root/xorg.conf.new

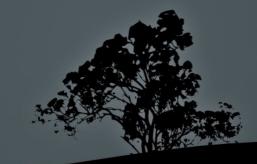

#### **Xorg Configuration Sections**

- Section "Files": Files (usually fonts) to load
- Section "Module": Modules to be loaded
- Section "InputDevice": Input devices like keyboard/Mouse
- Section "Device": Graphics card
- Section "Monitor": Monitor Definition
- Section "Screen": Screen definition (resolution etc)
- There are some other less definitions as well. Have a look at the *xorg.conf* file under Lesson3

### The *\$DISPLAY* environment variable

- The **\$DISPLAY** environment variable sets the display used by the system. It is possible to set a different display for remote access or have two displays on a system, ex. :0.0 and :0.1
- \$ echo \$DISPLAY # show the \$DISPLAY variable
   :0.0 # :0.1, :0, :1 are other possible choices
- If you want to use the display on another computer:

\$ export DISPLAY=remote.cut.edu:0.0

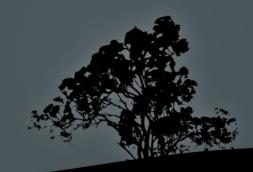

# Accessing a remote X server using *xhost*

- root@host1 # xhost +host2 # the remote host host2 is granted the right to use the X server on host1
- root@host1 # xhost +10.0.0.10 # we can also use the ip address of host2
- root@host2 # export DISPLAY=host1:0.0 # we can also use the IP of host1, ex: export DISPLAY=10.0.0.11:0.0
- root@host2 # gedit # the gedit graphical application runs on host2 but displayed on host1

**NOTE**: This method is very insecure. Better use **ssh -X** instead

#### **Other authentication methods**

 SSH X11 Tunneling: This is the most secure method as it uses the SSH protocol for tunneling:

local~\$ ssh -X user@remote.system
remote~\$ xeyes

In this example the **xeyes** graphical application runs on X server of the remote system but displayed on the local system.

 xauth is another X authentication method which adds remote hosts in the X configuration file. Not very secure

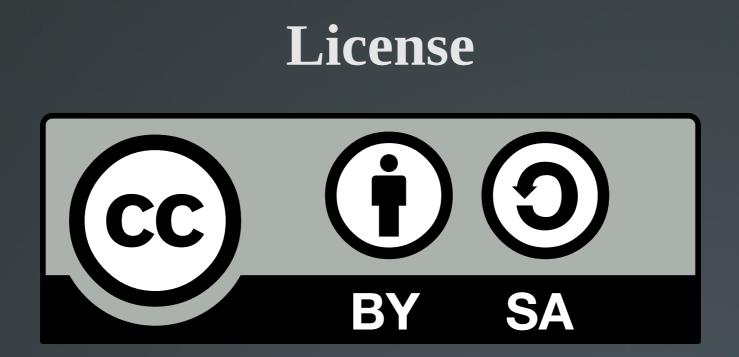

The work titled "LPIC-1 102-500 – Lesson 3" by Theodotos Andreou is distributed with the Creative Commons Attribution ShareAlike 4.0 International License.

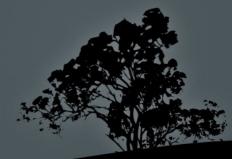